# Text to Speech Engine

© 2008 Haim Michael

# Introduction

- ❖ As of Android 1.6 (and above) the Android platform includes a multilingual speech synthesis engine, also known as Pico.
- ❖ Using this engine it is possible for our application to speak a string of text with an accent that matches the language.
- ❖ Using this engine, our application can interact with the users without having them looking back to the screen.

# Text to Speech Demo

- On your android emulator desktop you can find the Setting icon. Tap that icon and get the Setting screen.
- $\triangle$  **On Setting screen you will find the Text-to-Speech option.** Tap that option and get the Text-to-Speech screen.
- $\cdot$  **On top of the Text-to-Speech screen you will find the** Listen to an example option. Choose that option and hear the android text to speech engine in action.

### Text to Speech Demo

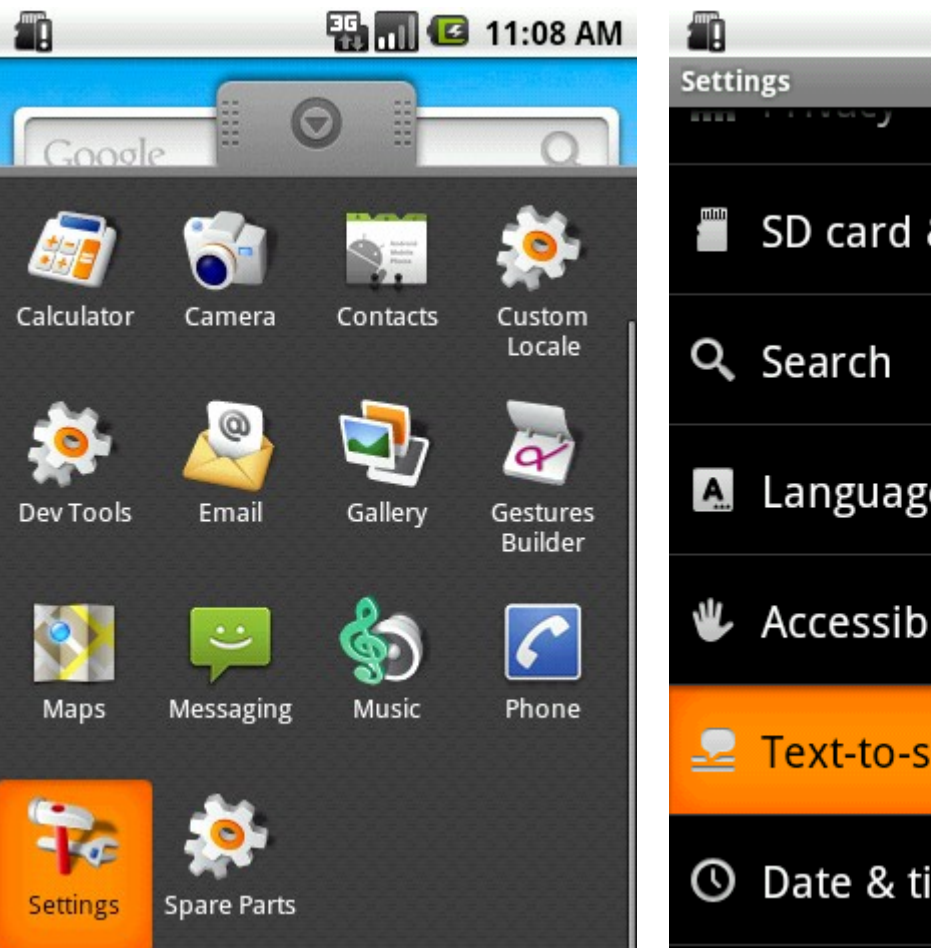

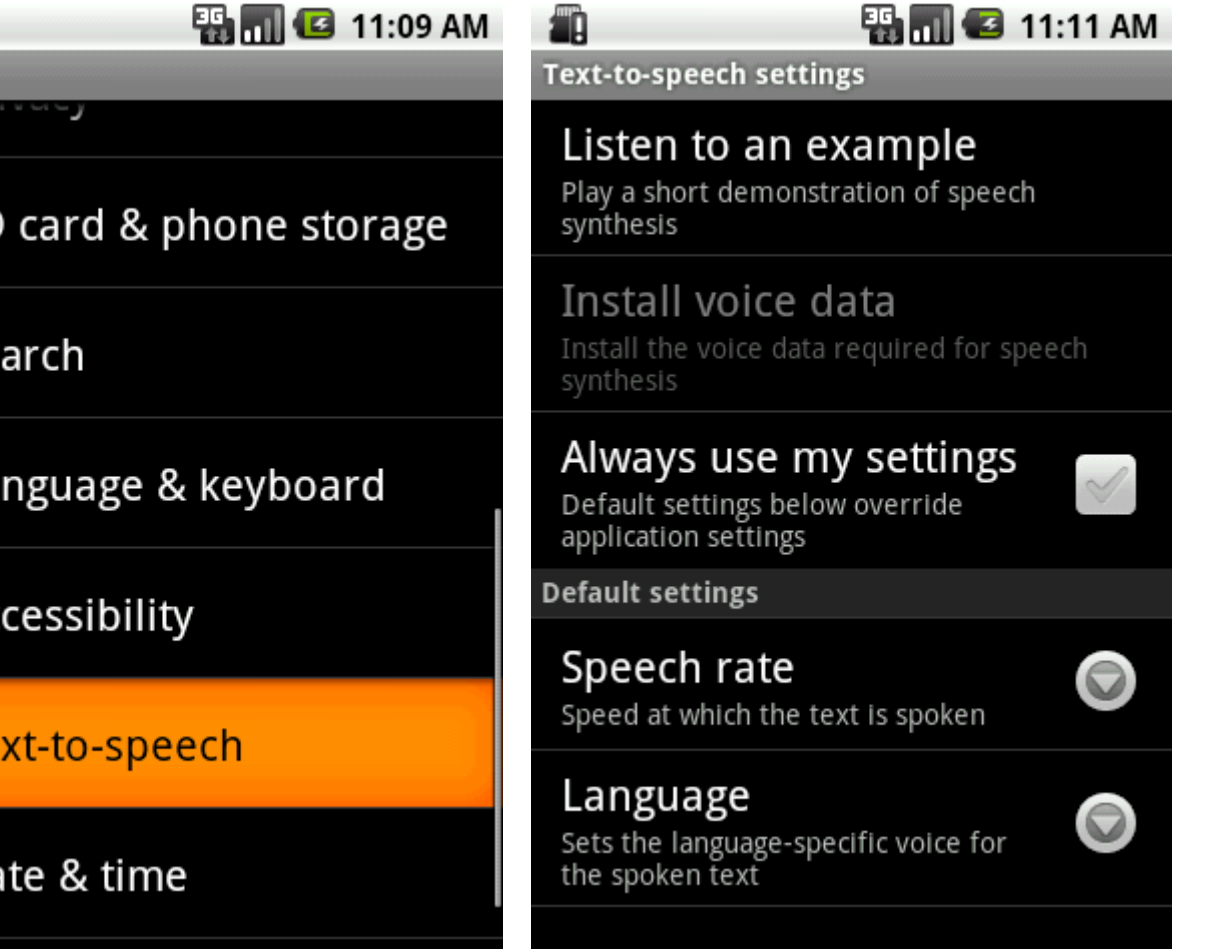

# Single TTS Engine

- ❖ The Android platform has one TTS engine only. That engine is shared across all activities. Therefore, we can never be sure that our text will be indeed spoken.
- ❖ The Android SDK includes an interface for the TTS engine.

```
public class TTSEngineActivity extends Activity implements OnInitListener 
{
    private EditText textToSpeachEditText = null;
    private Button talkButton = null;
    private static final int STATUS_CHECK = 0;
    private TextToSpeech engine;
    @Override
    public void onCreate(Bundle savedInstanceState) 
    {
         super.onCreate(savedInstanceState);
         setContentView(R.layout.main);
         textToSpeachEditText = (EditText)findViewById(R.id.text_to_speech);
         talkButton = (Button) findViewById(R.id.talk);
         talkButton.setOnClickListener(new OnClickListener()
         {
             @Override
             public void onClick(View view)
             {
                  engine.speak( textToSpeachEditText.getText().toString(),
                                    TextToSpeech.QUEUE_ADD, null);
             }
         });
         Intent checkIntent = new Intent();
         checkIntent.setAction(TextToSpeech.Engine.ACTION_CHECK_TTS_DATA);
         startActivityForResult(checkIntent, STATUS CHECK);
    }
                                                             Passing over this value our text will
                                                             be queued after other texts that are 
                                                             already waiting for be heard.
```

```
protected void onActivityResult(int requestCode, int resultCode, Intent data)
{
    if (requestCode == STATUS_CHECK)
    {
        switch (resultCode)
         {
             case TextToSpeech.Engine.CHECK_VOICE_DATA_PASS:
                 engine = new TextToSpeech(this, this);
                 break;
             case TextToSpeech.Engine.CHECK_VOICE_DATA_BAD_DATA:
             case TextToSpeech.Engine.CHECK_VOICE_DATA_MISSING_DATA:
             case TextToSpeech.Engine.CHECK_VOICE_DATA_MISSING_VOLUME:
                 Intent installIntent = new Intent ();
                 installIntent.setAction(
                      TextToSpeech.Engine.ACTION_INSTALL_TTS_DATA);
                 startActivity(installIntent);
                 break;
             case TextToSpeech.Engine.CHECK_VOICE_DATA_FAIL:
                 //...
         }
    }
    else { //... }
}
                                            Getting back this value means that everything is OK 
                                            and we can proceed with instantiating the engine.
                                               The second argument should be of the 
                                               OnInitListener type. When the engine is ready 
                                               the onInit method will be called.
```

```
@Override
public void onPause()
{
    super.onPause();
    if (engine != null)
     {
          engine.stop(); \longrightarrow We better stop the engine when the activity is paused.
     }
}
@Override
public void onDestroy()
{
    super.onDestroy();
    engine.shutdown();
}
@Override
public void onInit(int status)
{
    //\ldots}
                                         We can use on Init for enabling the 'Talk' button
                                         when been notified the engine is ready for use.
                                  We better shutdown the engine when our activity ends its life 
                                   and free resources the engine was using.
```
}

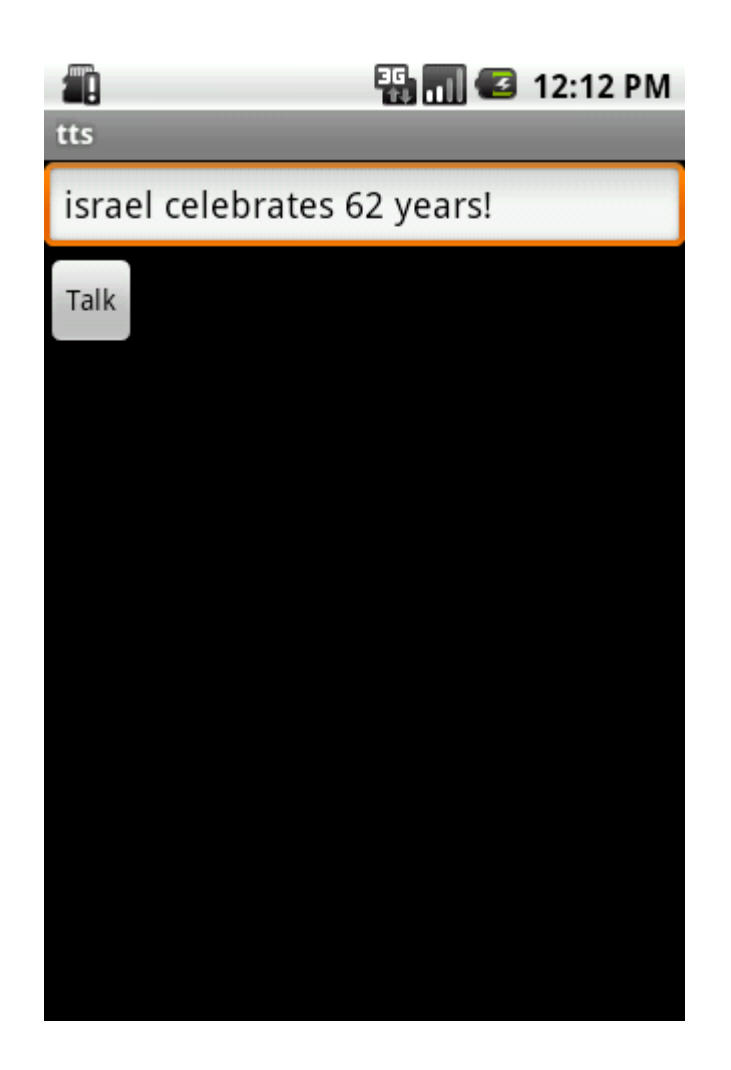

© 2008 Haim Michael

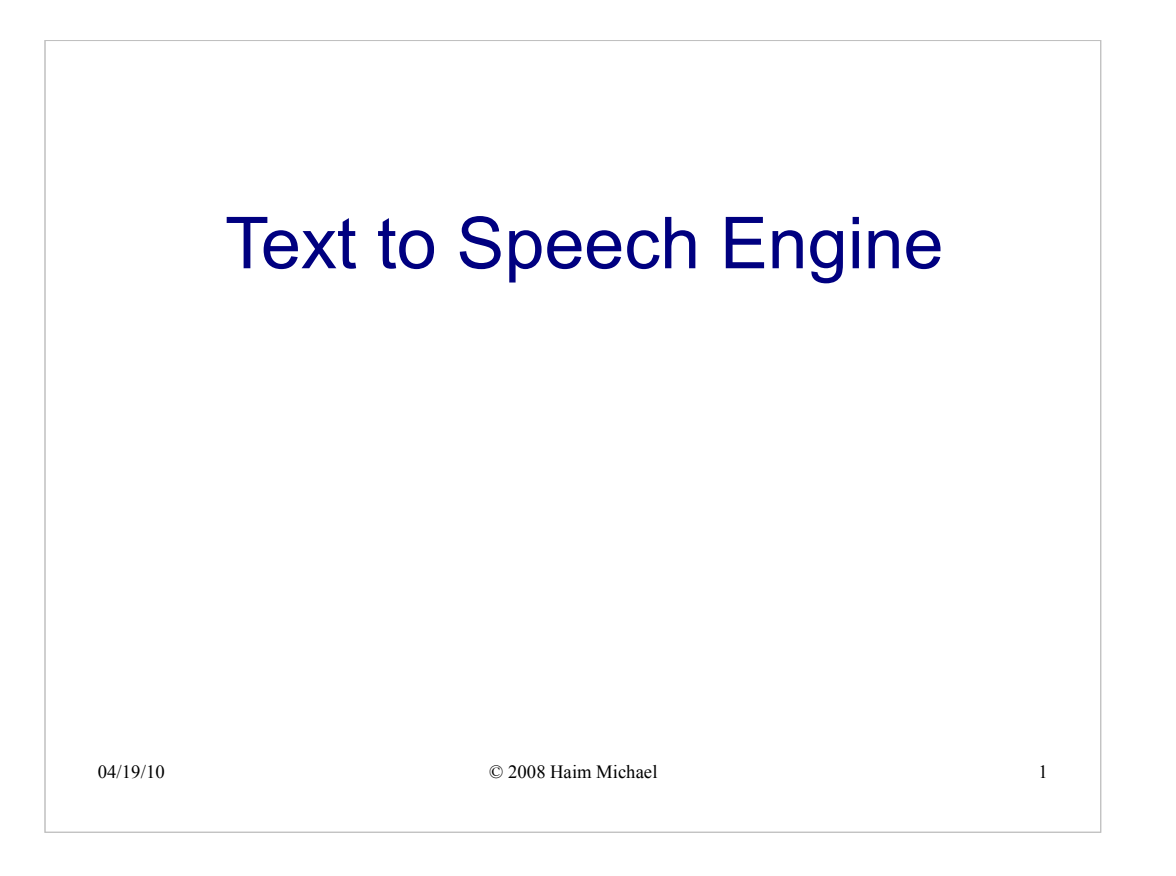

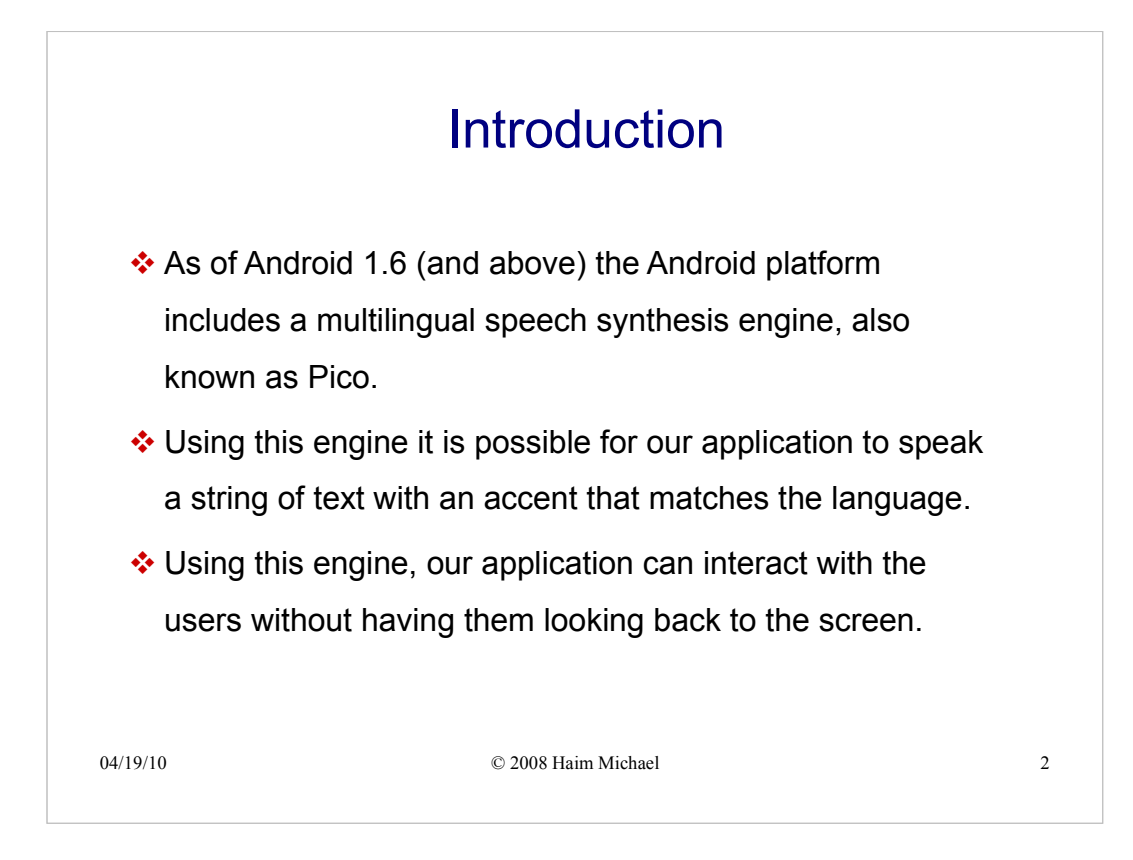

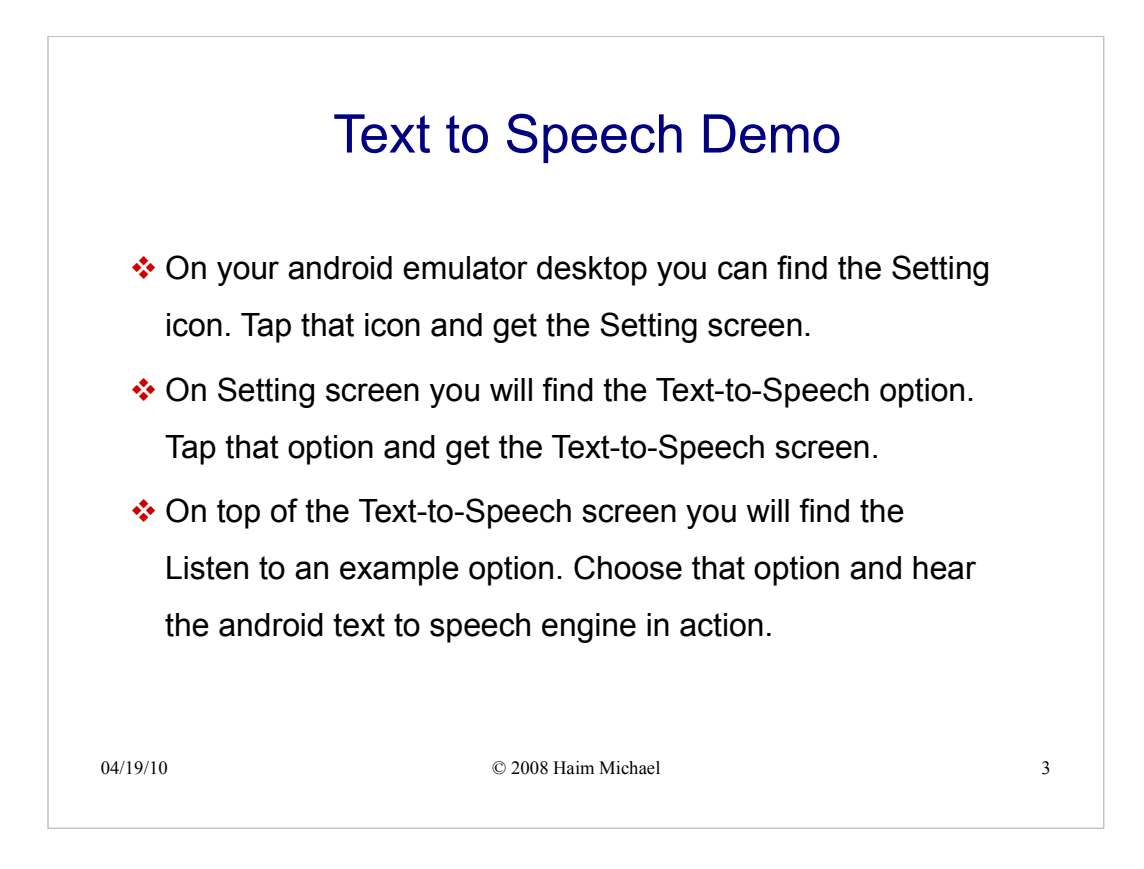

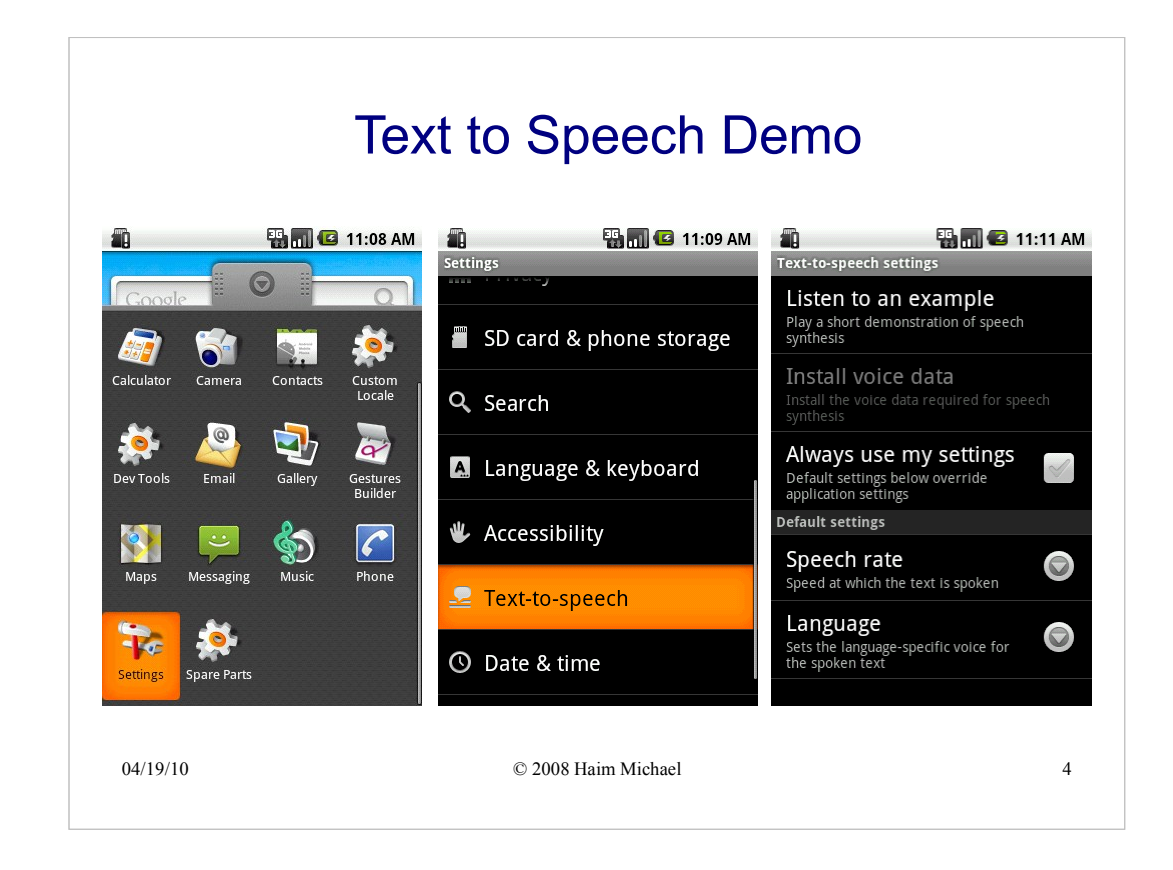

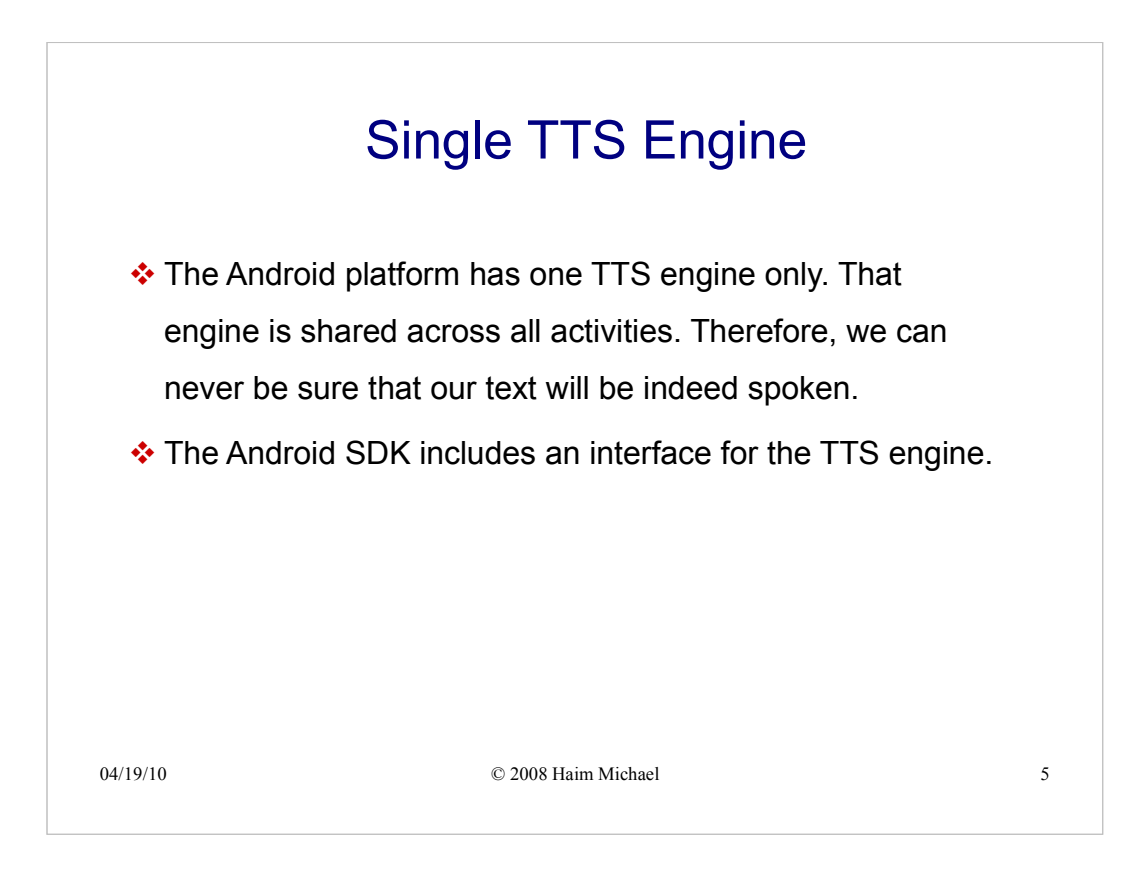

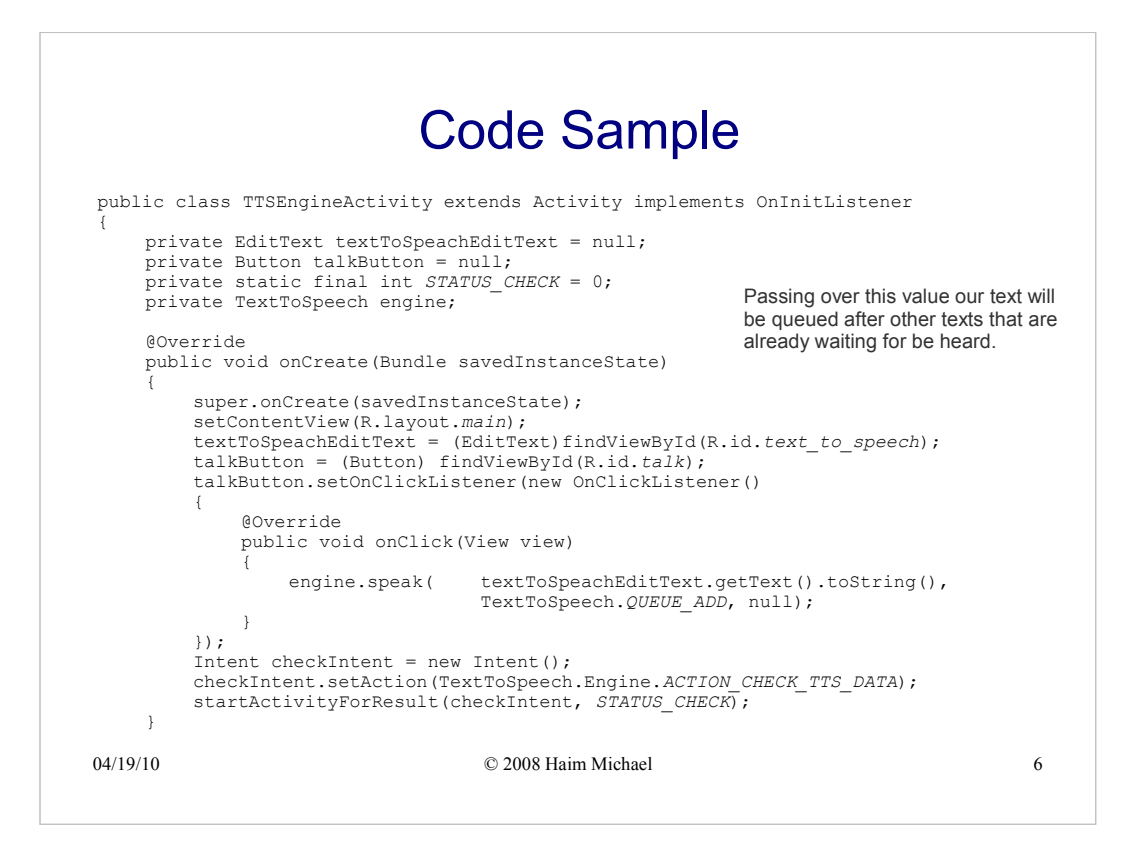

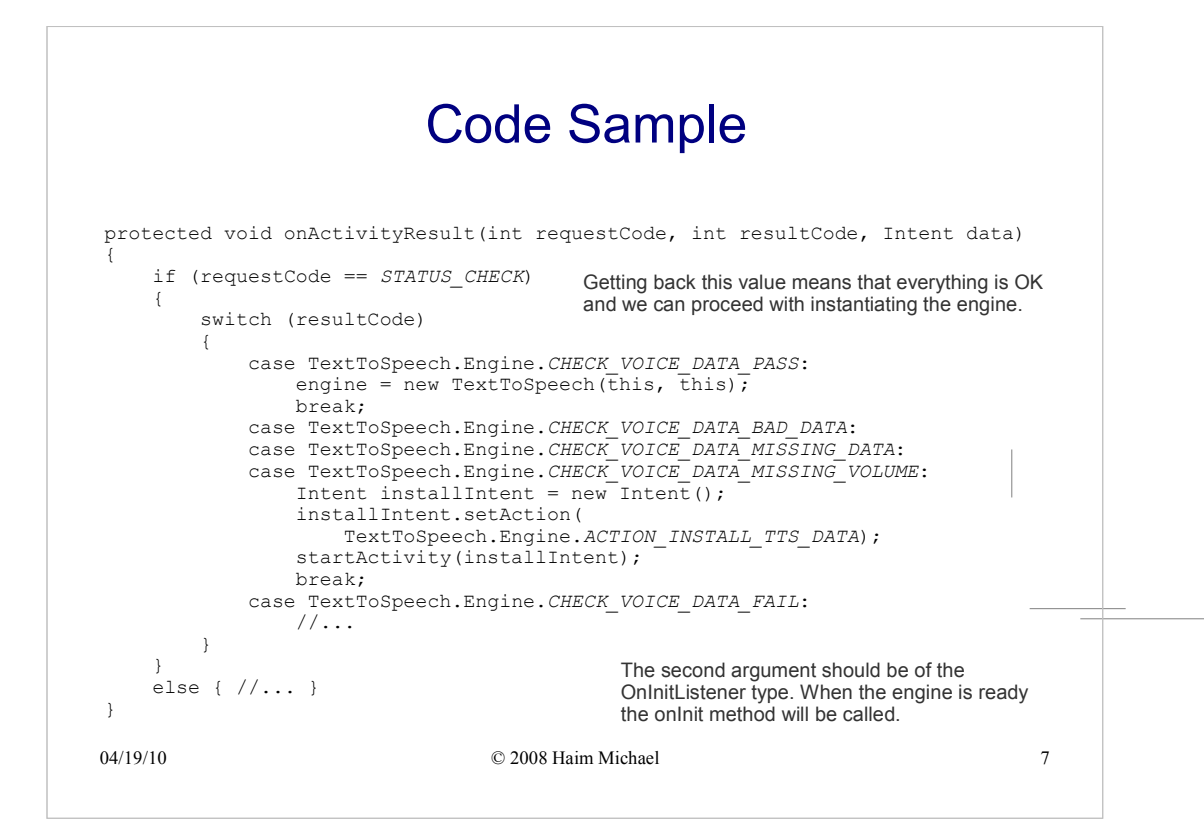

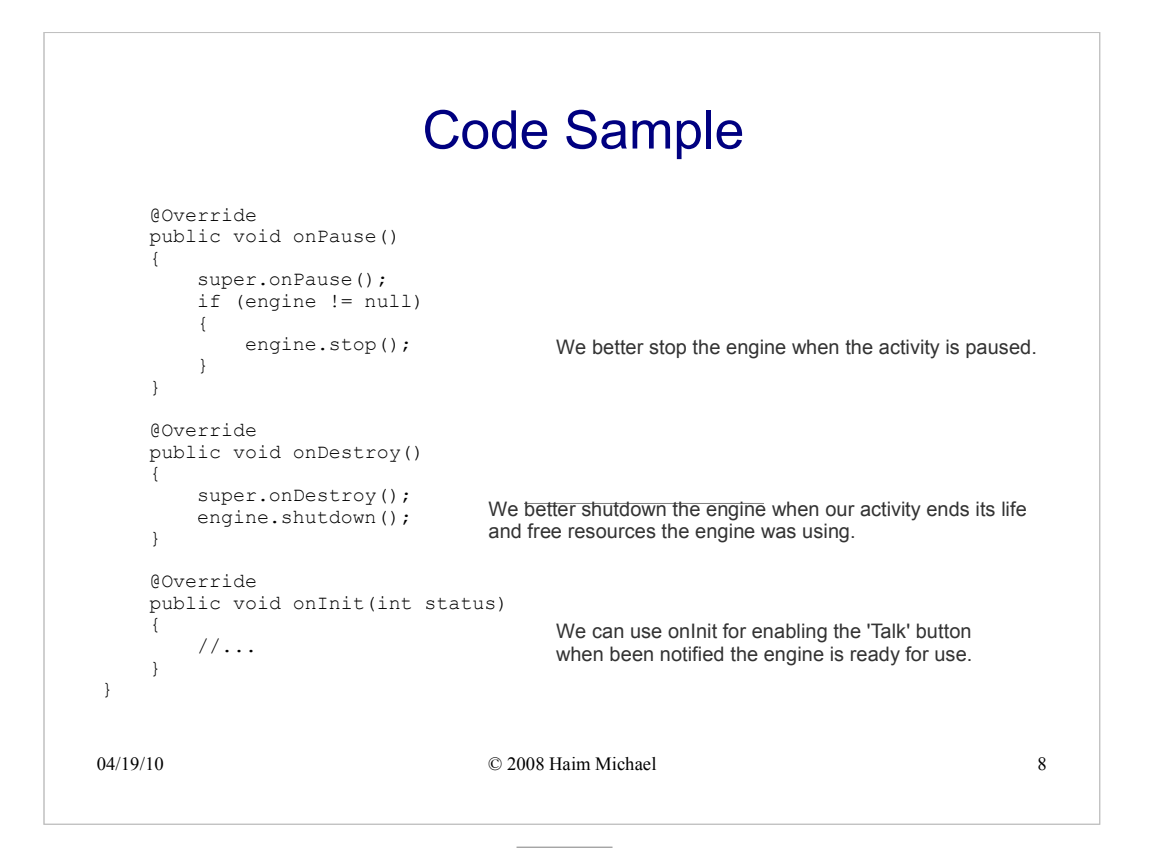

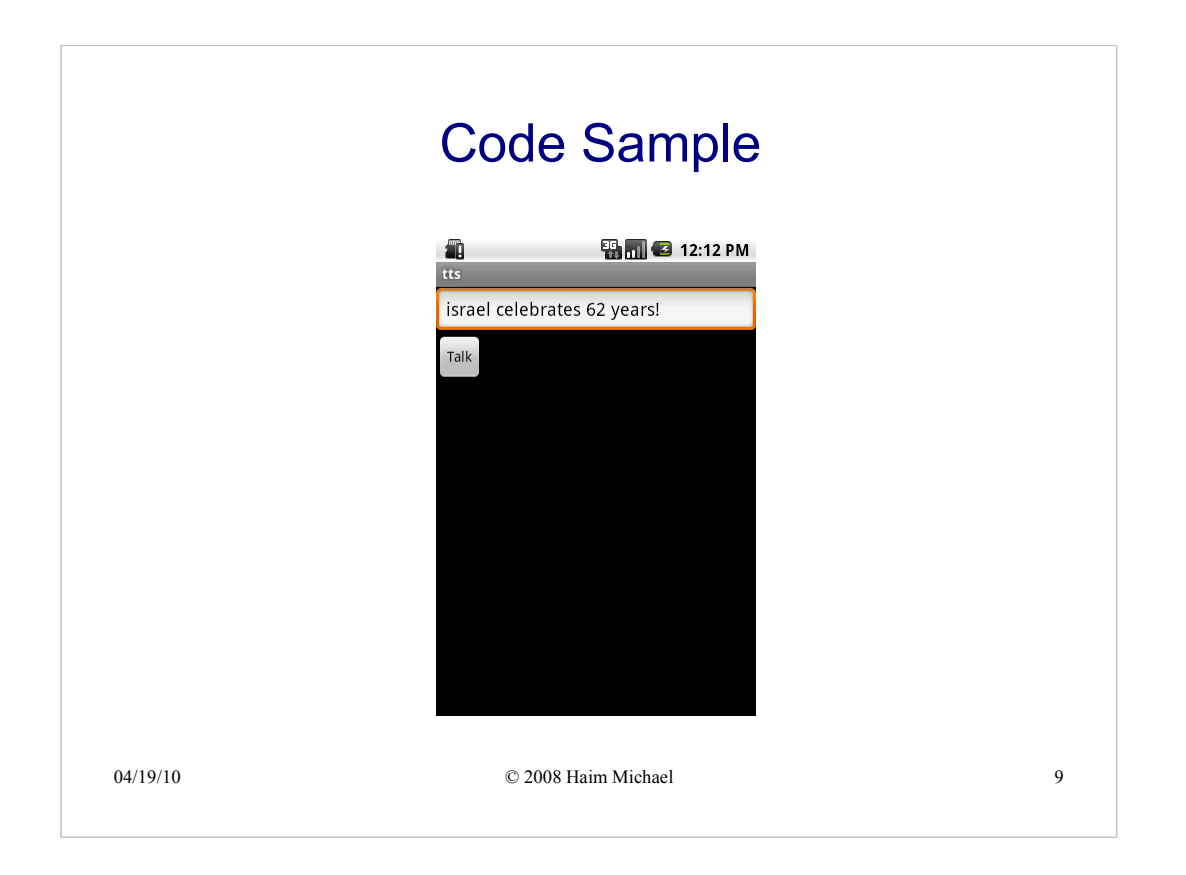